# Dragon Quest Adventure Game Version 3.2 Help Contents

This Help File is for the StoneAge Dragon Quest Adventure Game Version 3.2.

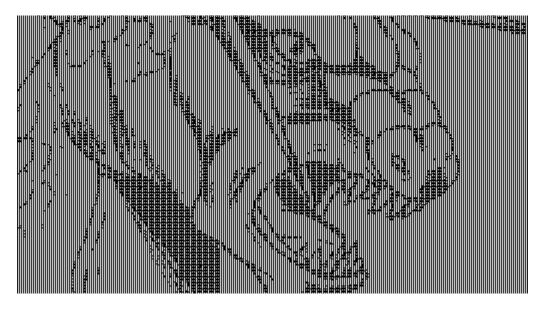

# Dragon Quest Adventure-Version 3.2

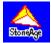

Background <u>The Inspiration</u> <u>The Story Begins...</u>

#### **Playing The Game**

Object Of The Game Windows Menus Commands Game Points Hints Legalities Disclaimer Register This Software

# Background: The Inspiration

**This game**, as well as several other role playing adventure games, were originally designed and written for a Commodore B-128 PET OS in about 1987. With the advent of Windows, it became apparent that the old days of playing 'adventure' on the IBM mainframe (or VAX) were going away forever. I have always enjoyed playing these role playing adventure games, and think that this Windows format is easy to understand and to play. This game is intended to let the adventurer use a small amount of logic and imagination to solve the obstacles within this game. This game is dedicated to the people who have played these role playing games long before Windows was ever imagined.

This game is dedicated to my wife, Princess Heather.

I hope you enjoy the adventure!

### StoneAge Software

P.O. Box 621881 Littleton, Colorado 80162-1881 Timothy W. Stone, President

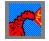

### Background: The Story Begins...

**Once upon a time...** there lived a wise King named Ariasus, who was loved by his people and all was well. He had one beautiful daughter, whose name was Heather. The King was a very happy King, and life was good. All the pleasures of life, luck and good fortune followed Ariasus wherever he went.

At that same time, there lived a great **<u>Dragon</u>**, named Barth. Barth was his name, and so great was his wingspan that no one man could see from one wingtip to the other when Barth was closer than 100 meters to them. Not only was Barth extremely large, but the fire that brewed within him dwarfed the searing roar that emitted from his nostrils when Barth was upset or angered. This dragon was the son of Bard The Dragon Of Yore. In the centuries long forgotten, Bard ruled all the lands. But that changed, too, like everything else in this world. Before Bard died, though, he had a son whom he named Barth. Barth had been sent to continue the devastation and plunder, as had been the rule for centuries.

For many years Barth had all the treasures he could want. But, like all dragons, Barth could never get enough treasure for his lair. And when all of the people within his range had either been killed or driven away, and there was no more **wealth** to be had from the land, he went in search of further riches for his cache.

Thus... the pleasant days of Ariasus' realm became a thing of the past. Three times did the great Dragon, Barth, strike at the kingdom of Ariasus, and three times he was repelled. But the knights and townspeople grew weary, and many were killed. On the fourth attack, however, a spirit came from within Barth that he had never known before. His courage and disregard for danger allowed him to steal the king's staff, and Princess Heather.

Princess Heather, was a beautiful, elven shaped woman with rich chestnut hair and green eyes. Her smile was as perfume, and her gaze brought either warmth and happiness or a cold shadow; as would her mood be. The Princess and her father, the King were very close, and his torment to recapture his daughter and bring her safely back to him was growing desperate.

The King tried and tried to find a knight who might free him from his grief and embarassment. Many knights have come and failed. Are you up to the task?

# Playing The Game: Object Of The Game

**This game** is a role playing game which requires the player to lead a character through a series of obstacles to achieve a culminated ending. It may or may be not be obvious as to the route to success. There is no specific order for some obstacles, while other obstacles must be achieved within a specific order. The inability to correctly maneuver through these obstacles may have varying effects. There is an element of chance to all confrontations, but the rule is that a player must have somthing to attack with, and something to defend against an opponent's onslaught. There is a character who can explain your charter, if you accept, and will instruct you as to how to become the success (your poor farmer father always wanted you to be). There are other <u>collectibles</u> spread through this game. These are worth points toward success as well, but you cannot carry them all around with you. How to collect full points is available through the course of this adventure.

There is an Online Help program for your unfamiliarities from the Help Menu.

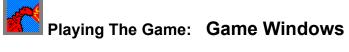

There are 5 major windows which are involved in this game. Each window serves a different purpose. The 'controlling' window is a Multiple Document Interface (MDI) window, with the other 5 game windows being MDI Children. These windows are where the commands are issued to play the game. Each window is automatically displayed when the game is started, and is present throughout the game. Each window may be minimized at any time. Click on the window type for more information.

These are the Windows

<u>Status</u> <u>Visible Objects</u> <u>Inventory</u> <u>Location</u> Command Bank

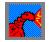

### The Game Status Window

| Status Window 🗖 |       |     |  |  |  |  |
|-----------------|-------|-----|--|--|--|--|
| Score           | Turns | Inv |  |  |  |  |
| 0 1 0           |       |     |  |  |  |  |
|                 |       |     |  |  |  |  |

**The Status Window** displays the statistics related to the game at the current moment. If you want further information on the current **points**, how many turns you have used, or what your carry limit is, just click on the applicable command button.

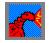

# The Visible Objects

| Visible Objects   | • |
|-------------------|---|
| Leather Hip Pouch |   |
|                   |   |
|                   |   |
|                   |   |
|                   |   |
|                   |   |
|                   |   |

The Visible Objects Window displays objects that the player is observing while they are at that location. This is the window from which objects will be picked up from, and deposted when objects are dropped by the player.

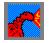

# The Personal Inventory Window

|                  | Personal Inventory | • |
|------------------|--------------------|---|
| <u>(Nothing)</u> |                    |   |
|                  |                    |   |
|                  |                    |   |
|                  |                    |   |
|                  |                    | - |
|                  | ,                  |   |

**This window** lists all of the objects that a player is currently holding. There is a limit to the number of objects which may be held at one time.

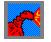

### **The Location Window**

**Location Description** 

The ground is muddy here. Your feet disappear into cold water with each step.

**This window** displays what the player currently sees regarding their surroundings. Objects displayed in this window are not available to be retrieved by the player, but are merely observations made at the current game location. No further information on a location is available beyond what is displayed in this window.

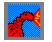

## The Command Bank Window

| Dragon Quest - Command Bank 🗾 🚽 |       |       |       |       |      |      |        |      |        |
|---------------------------------|-------|-------|-------|-------|------|------|--------|------|--------|
| Light                           | Read  | North | South | East  | West | Up   | Down   | Open | Strike |
| Dig                             | Enter | Smash | Blow  | Throw | Get  | Drop | Attack | Eat  | Drink  |

**This window** contains the command buttons for movement or other actions. Most commands are only available at differing times throughout the game. If a command is not available, it will be displayed as any other disabled command button within Windows. In this example, the commands with the black text are enabled, and the buttons with the red text are disabled. Click on the command button for more information on that command.

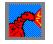

# Playing The Game: Menus

There are only two menus available to the user. These menus are on the Status Window. Click on the menu type for more information.

<u>File</u> <u>Help</u>

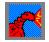

### Menus - File Menu

The following File Menu options are available:

| New       | - | Start a new game an initialize all game variables                  |
|-----------|---|--------------------------------------------------------------------|
| Open      | - | Start from a game already saved to disk                            |
| Save      | - | Save the current game to a file which already exists               |
| Fast Exit | - | Exit the game immediately - do not stop go - do not collect \$200. |
| Exit      | - | Exit the Game and check your game status                           |

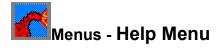

Contents-Calls this Help program.About...-A dab of---StoneAge Software---self promotion is in order.

# Playing The Game: Available Game Commands

The following commands are available for this game:

| light  | dig        |
|--------|------------|
| read   | enter      |
| north  | smash      |
| south  | blow       |
| east   | throw      |
| west   | get        |
| up     | drop       |
| down   | attack     |
| open   | eat        |
| open   | <u>eat</u> |
| strike | drink      |

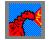

### Playing The Game: Hints

**Most of the characters** which appear to be bad - are bad. Some of the creatures need to be dealt with and others do not. Some should be avoided altogether. Some (but not all) of the obstacles are listed below.

**The Moat:** In the days of yore, it would have been a good practice of any knight to carry with him tools which might allow them to climb over or across obstacles. First you must have something to throw, and second, you have something to hold onto to the object you're throwing.

**Ivan:** Ivan has a subliminal passion for earthy delights. Let's just say Ivan is a vegetarian.

**Ring:** There is a ring which is buried. The authors' nickname is 'Rango Sarducci'. All that can be said is that if Rango buried it he would have made a sign.

**Cyclops:** The cyclops isn't really much different than Ivan, except that the Cyclops has a bit of a drinking problem.

Mirror: Beware - if you're not protected a knight could get hurt.

**Dragon:** There are no secrets here, except to say that the Dragon is a very fearsome character, and the more weapons you have the better off you are.

There is some element of luck. Good or Bad. Having the right weapon or solution does not always inherently solve the obstacle.

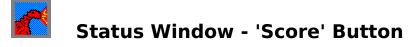

This button displays a screen which has a list box containing all of the prizes the player has collected, and their value points.

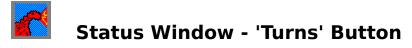

This button will tell you how many turns you have used during the current game.

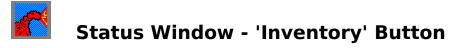

This button displays the number of objects held by the player and what their object carrying limit is.

This command will ignite the appropriate object - if both the object and something to light it with are both being held.

This command allows the player to read a book, or other object being held by the player.

This command moves the player to the north one move.

This command moves the player to the south one move.

This command moves the player to the east one move.

This command moves the player to the west one move.

This comman moves the player to the up.

This command moves the player to the down.

This command allows the player to open an object that requires it.

This command is an offensive move toward an opponent.

This command allows the player to dig, as along as they posses something to dig with.

This command allows the player to move into a building or entrance. Double-clicking on an object to be entered will accomplish the same thing.

This command smashes or breaks the approriate object.

This command causes a shrill squeal to be heard if the player is holding a whistle..

This command is an offensive command, used toward opponents.

This command allows the user to pick something up that is visible in the Visible Objects Window..

This command allows the player to drop an item. Any item dropped will appear in the Visible Objects window.

This command is a <u>drastic</u> offensive move toward an opponent..

This command allows the player to acquire nutrition.

This command permits the player to take a cool drink of water.

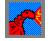

### Playing The Game: Points

This game has 10 objects which have point values assigned to their possession or current location. These objects are encountered as you travel through this game and are identified by being prefaced and suffixed by a star (\*) as in \* Herbs \*. These objects are:

First of all, (and certainly most important) - Princess Heather (500 points), Gem Studded Sword (200 points), Large Diamond Ring (400 points), Imperial Stamp (100 points), Dragon's Treasure (400 points), Columbines (100 points), Gold Coins (200 points), Herbs (100 points), Gem Studded Crown (300 points), King's Wooden Staff (100 points)

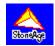

### Formalities - The Disclaimer

Although you are encouraged to make a backup copy of this software for your own use, you are not allowed to make unlimited copies. This software is protected by the copyright laws that pertain to computer software. It is illegal to make copies this software except for backups. It is illegal to give this software to another person, or to duplicate the Software by other means, including electronic transmission. This software contains trade secrets and in order to protect them you may not decompile, reverse engineer, disassemble or otherwise reduce the software to human-perceivable form. You may not modify, adapt, translate, rent, lease or create derivative works based upon this software or any part thereof without the express written consent of <u>StoneAge Software</u>.

<u>StoneAge Software</u> warrants the original diskettes are free from defects in materials and workmanship, assuming normal use, for a period of thirty (30) days from the date of purchase. If a defect occurs during this period, you may return your faulty disk to <u>StoneAge Software</u>, along with a dated proof of purchase; <u>StoneAge Software</u> will replace it free of charge. After 30 days, you may obtain a replacement be sending your defective disk and a check for \$10 to <u>StoneAge Software</u>.

EXCEPT FOR THE EXPRESS WARRANTY OF THE ORIGINAL DISKETTES SET FORTH ABOVE, <u>StoneAge Software</u> Grants no other warranties, express or IMPLIED, BY STATUTE OR OTHERWISE, REGARDING THE DISKS AND RELATED MATERIALS, THEIR FITNESS FOR ANY PURPOSE, THEIR QUALITY, THEIR MERCHANTABILITY, OR OTHERWISE.

THE LIABILITY OF STONEAGE SOFTWARE UNDER THE WARRANTY SET FORTH ABOVE SHALL BE LIMITED TO THE AMOUNT PAID BY THE CUSTOMER FOR THE PRODUCT. IN NO EVENT SHALL **StoneAge Software** be liable for any special, CONSEQUENTIAL, OR OTHER DAMAGES FOR BREACH OF WARRANTY.

Information in this Help program is subject to change without notice and does not represent a commitment on the part of <u>StoneAge Software</u>. The software described in this Help Program is furnished under license agreement or nondisclosure agreement. The software may be used or copied only in accordance with the terms of the agreement. It is against the law to copy the software on any medium except as specifically allowed in the license or nondisclosure agreement. No part of the Help Program may be reporduced or transmitted in any form or by any means, electronic or mechanical, including photocopying and recording, for any purpose without express written permission of StoneAge Software.

(C) Copyright <u>StoneAge Software</u>, 1993. All rights reserved.

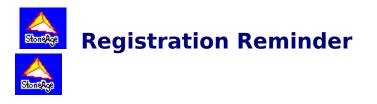

| Please, Register This Software ! 🔷 🔺 |                             |  |  |  |  |
|--------------------------------------|-----------------------------|--|--|--|--|
| StoneAge Adventure Games Presents    |                             |  |  |  |  |
|                                      | Goldrush, USA - Version 3.1 |  |  |  |  |
| StoneAge Software                    |                             |  |  |  |  |
|                                      | P.O. Box 621881             |  |  |  |  |
| Littleton, CO 80162-1881             |                             |  |  |  |  |
| Authorization Number Unregistered OK |                             |  |  |  |  |

If a window similar to the one above is displayed when starting up your game, it means that you have either deleted your **license file** or you have a Shareware copy of this game. If there is no window telling you that you have run out of free games (20), you are still in **luck**. This software is a 'Works-A-While' piece of Shareware. You get 20 plays... after that the software does not run. You can type in the correct passkey, and the game will authenticate itself permanently, and enable the Open and Save Menu options. Enjoy the game, but remember you need to register your game because this game is a 'Works-A-While'. Browse to the next page for ordering information.

### StoneAge Software

P.O. Box 621881 Littleton, CO 80162-1881 (303)979-5198

## Timothy W. Stone, President

Print this form and mail the address above to register your software today! All shipping, handling and applicable taxes are included in the listed price.

\_\_\_\_\_

#### **Personal Information:**

| Name:      | (MR.    | MRS. | MISS | MS.) |   |
|------------|---------|------|------|------|---|
| Address:   |         |      |      |      | _ |
| City:      |         |      |      |      | _ |
| State/Zip: |         |      |      |      | _ |
| Country (i | f not U | SA): |      |      |   |

### **Disk Information:**

\_\_\_\_ I need a disk(s)

- \_\_\_\_\_ I have a copy of the ordered program, and just need the registration password
- \_\_\_\_\_ 3.5" HD disk(s) \_\_\_\_\_\_
- \_\_\_\_\_ 5.25" HD disk(s) \_\_\_\_\_\_

#### **Order Information:**

- \_\_\_\_\_ Send me the Goldrush, USA Adventure, Version 3.1 @ **\$15 per disk**
- \_\_\_\_\_ Send me the Dragon Quest Adventure, Version 3.1 @ **\$15 per disk**
- \_\_\_\_\_ Send me the StoneAge Adventure Series, Version 3.1 @ **\$25 per disk**
- \_\_\_\_\_ Send me the Goldrush Adventure, Version 3.1 source code @ **\$100 per copy**
- \_\_\_\_\_ Send me the Dragon Quest Adventure, Version 3.1 source code @ **\$100 per copy**
- \_\_\_\_\_ Send me the StoneAge Adventure Series, Version 3.1 source code @ \$150 per
- set

\$\_\_\_\_\_.00 Amount Enclosed. (INTERNATIONAL ORDERS PLEASE ADD \$5 US)

Thank You for supporting us. "Who needs wheels and fire when you've got StoneAge

Software?"